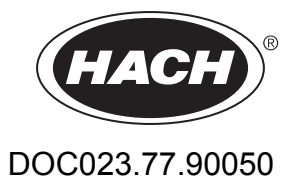

# **Appareil de mesure portatif TSS Portable pour la turbidité/les solides**

Manuel d'utilisation

01/2018, Edition 6

# Table des matières

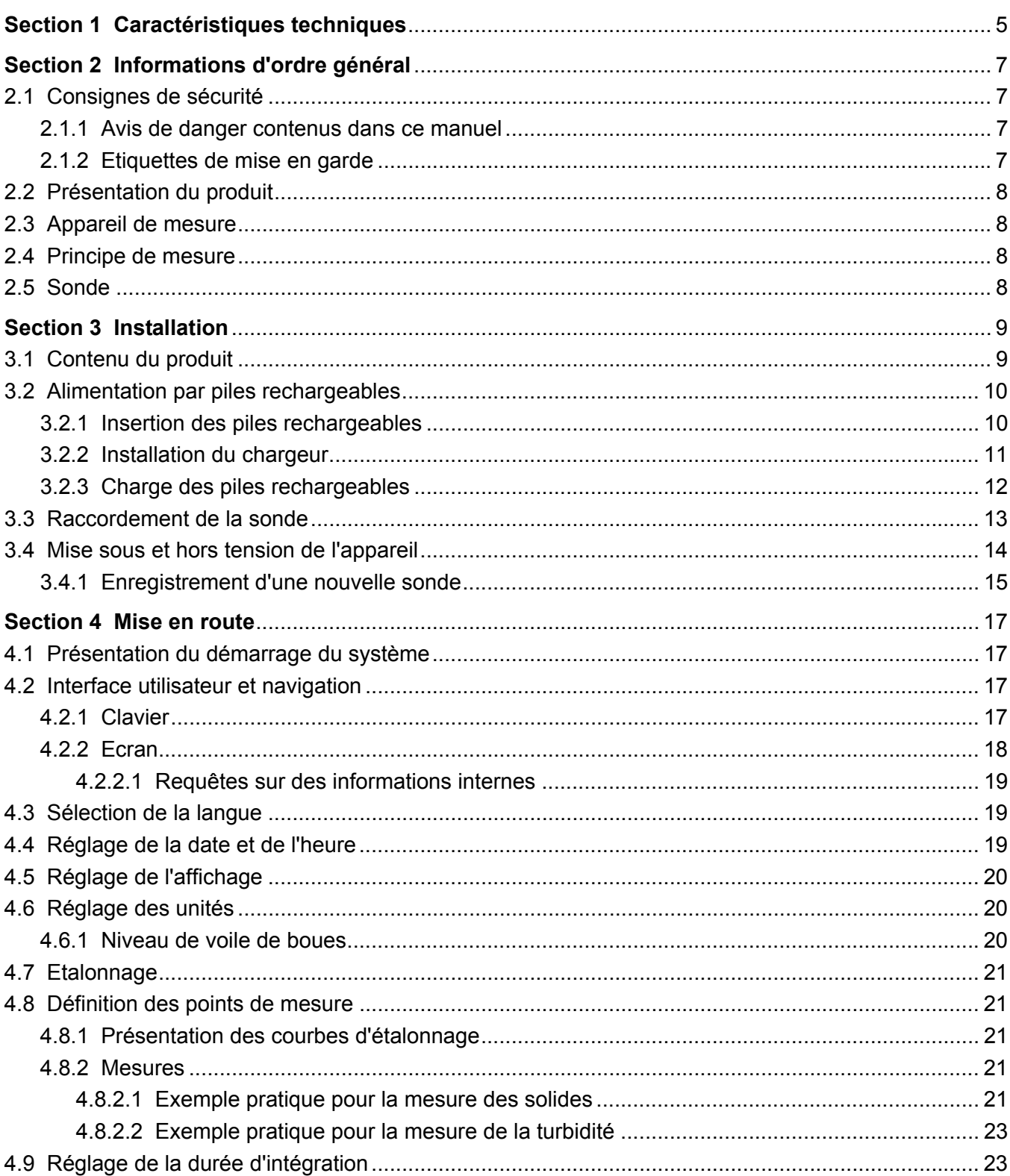

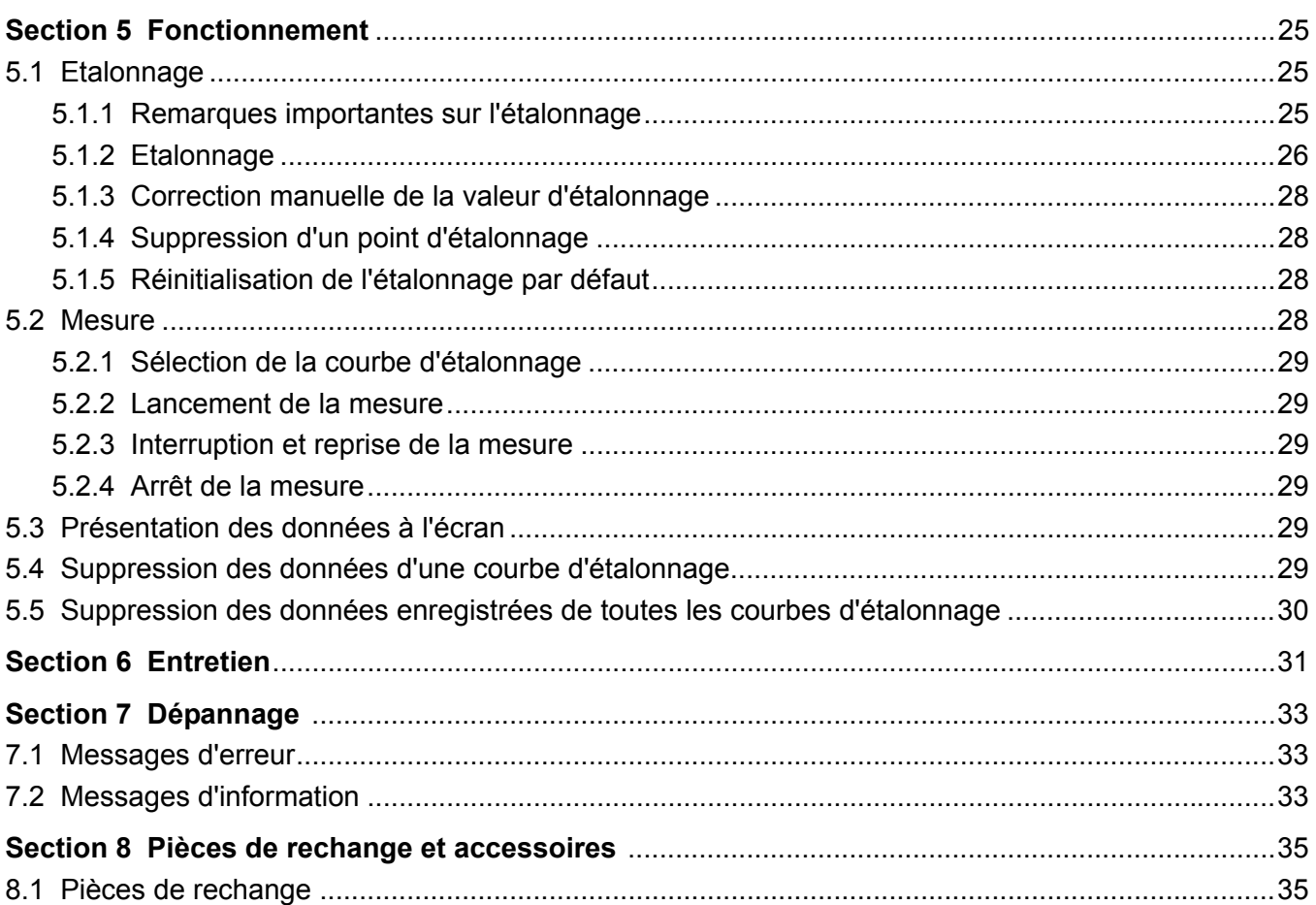

<span id="page-4-0"></span>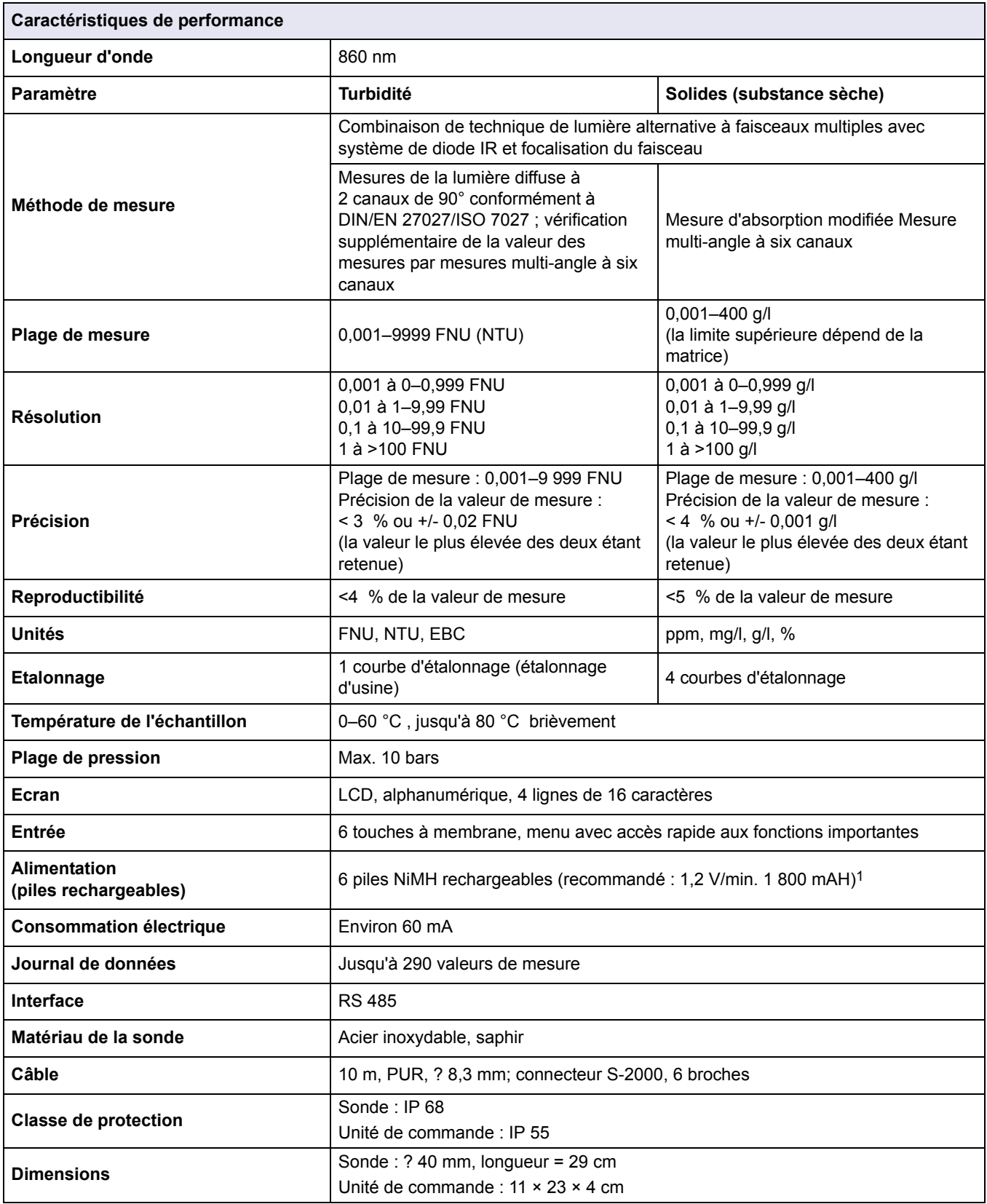

Celles-ci sont susceptibles de modifications sans préavis.

1 Le chargeur de batterie doit être conforme aux réglementations locales et nationales. Si tel n'est pas le cas, il est possible que vous ne le receviez pas dans votre colis.

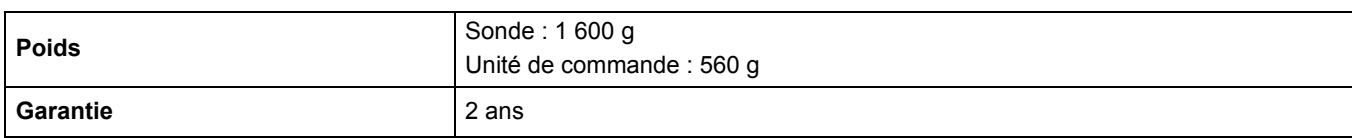

# <span id="page-6-1"></span><span id="page-6-0"></span>**2.1 Consignes de sécurité**

Veuillez lire attentivement le présent manuel dans son intégralité avant de déballer, d'installer ou d'utiliser l'appareil. Prêtez attention aux avis de danger, avertissements et mises en garde. Le non-respect de cette procédure peut entraîner des blessures graves de l'opérateur ou des dégâts matériels.

Pour éviter tout endommagement ou toute détérioration de l'équipement de protection de l'appareil, celui-ci doit uniquement être utilisé ou installé tel que décrit dans ce manuel.

### <span id="page-6-2"></span>**2.1.1 Avis de danger contenus dans ce manuel**

**DANGER**

Signale une situation potentiellement dangereuse ou un danger imminent qui, s'il n'est pas évité, peut entraîner des blessures graves ou mortelles.

# **AAVERTISSEMENT**

Indique une situation dangereuse potentielle ou imminente qui, si elle n'est pas évitée, peut entraîner des blessures graves voire mortelles.

# **ATTENTION**

Signale une situation potentiellement dangereuse qui, si elle n'est pas évitée, peut entraîner des blessures mineures ou modérées.

*AVIS*

Indique une situation qui, si elle n'est pas évitée, peut endommager l'appareil. Informations nécessitant une mise en avant particulière.

*Remarque : informations supplémentaires pour l'utilisateur.*

### <span id="page-6-3"></span>**2.1.2 Etiquettes de mise en garde**

Lire toutes les étiquettes et tous les repères apposés sur l'instrument. Des personnes peuvent se blesser et le matériel peut être endommagé si ces instructions ne sont pas respectées.

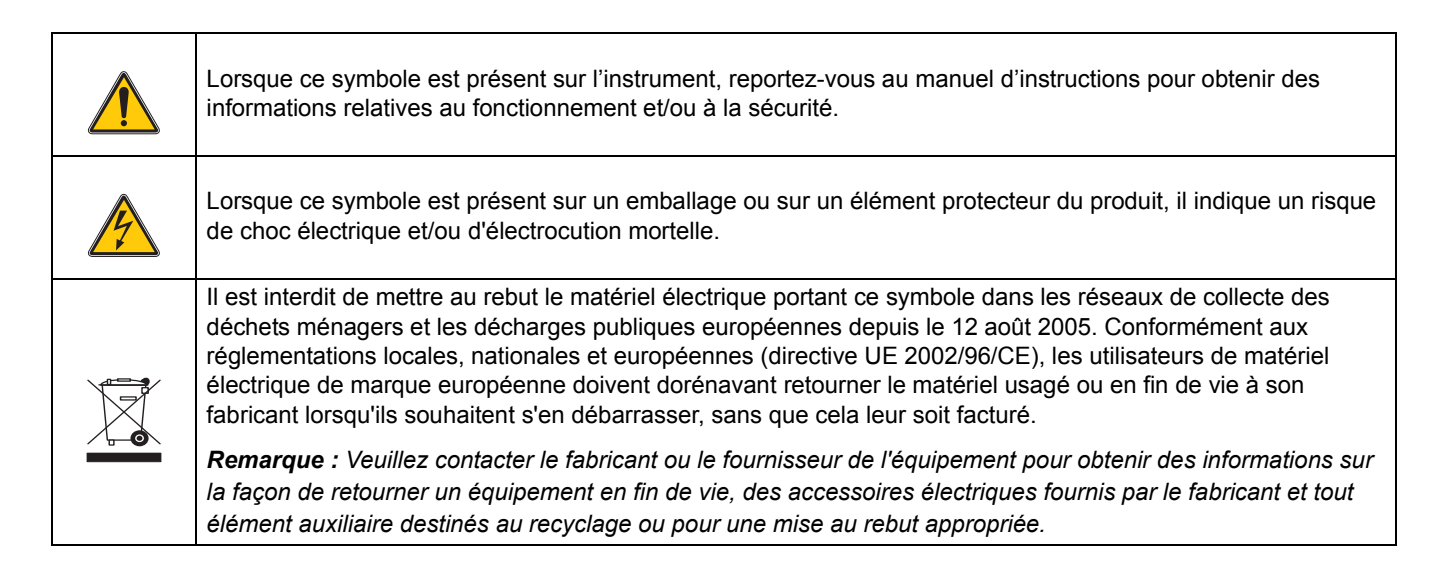

# <span id="page-7-0"></span>**2.2 Présentation du produit**

Le TSS Portable est un appareil de mesure portatif réservé à la détermination analytique de la turbidité et des solides en milieu aqueux.

## <span id="page-7-1"></span>**2.3 Appareil de mesure**

L'appareil stocke les données enregistrées sous la courbe d'étalonnage correspondante. Quatre courbes d'étalonnage des solides (C-DS1, C-DS2, C-DS3 et C-DS4) et une courbe d'étalonnage de la turbidité (C-TU) peuvent être sélectionnées.

Pour les mesures des solides, un étalonnage spécifique doit être affecté à chaque point de mesure ([section 5.1, page 25](#page-24-3)).

Toutes les valeurs des mesures sont enregistrées avec des détails sur la courbe d'étalonnage, la valeur de mesure, l'homogénéité, la date et l'heure.

Le menu permet de définir divers paramètres individuels concernant l'entrée, le traitement du signal et la sortie [\(Section 4, page 17](#page-16-4)).

## <span id="page-7-2"></span>**2.4 Principe de mesure**

Le principe de mesure se base sur une méthode combinée de lumière diffusée et d'absorption infrarouge, qui détermine la valeur de turbidité la plus faible, conformément à la norme DIN EN 27027, de manière aussi précise et continue qu'un niveau de boues élevé. Ainsi, la lumière diffusée latéralement par les particules en suspension est mesurée à un angle de 90°. Dans le cas de matériaux solides, la mesure s'effectue à 90° et 120°.

# <span id="page-7-3"></span>**2.5 Sonde**

La sonde contient des composants optiques et électroniques sensibles. Il faut donc absolument éviter de la soumettre à des chocs mécaniques violents. L'intérieur de la sonde et de l'afficheur ne contient aucun composant pouvant faire l'objet d'une intervention de l'utilisateur.

# **AVERTISSEMENT**

<span id="page-8-0"></span>Risque de chute. Les mesures sont effectuées directement sur site à l'aide de cet instrument. Afin d'éviter tout risque de chute dans le réservoir, toutes les réglementations de sécurité locales relatives à l'encordage et au port de vêtements et de chaussures de protection adéquats doivent être respectées.

Risque de blessure. Ne fixez pas l'appareil sur vous. La sonde de mesure peut s'accrocher par inadvertance à un interrupteur à glissière ou un agitateur, le câble de sonde connecté pouvant alors compromettre la sécurité de l'utilisateur.

# <span id="page-8-1"></span>**3.1 Contenu du produit**

Après avoir déballé l'appareil, examinez chaque pièce pour y rechercher des traces d'endommagement. Tous les composants figurant sur la liste jointe doivent être présents. Si des pièces sont absentes ou endommagées, veuillez contacter le fabricant ou le distributeur.

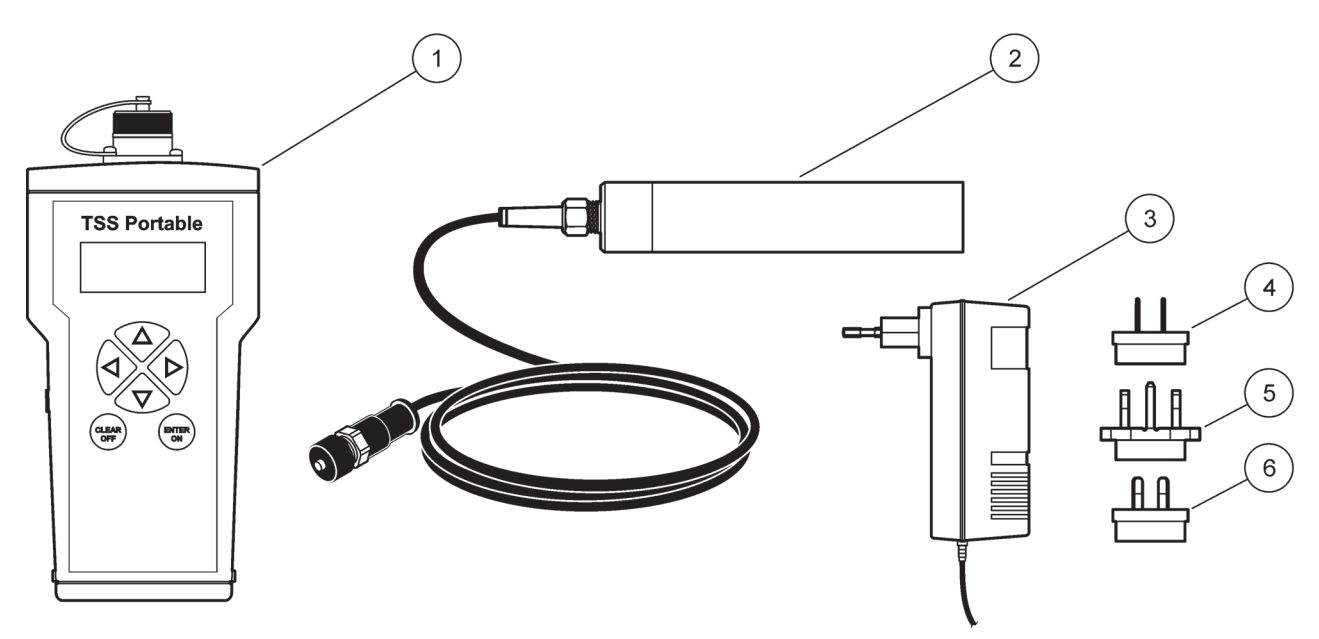

#### **Figure 1 Contenu du produit**

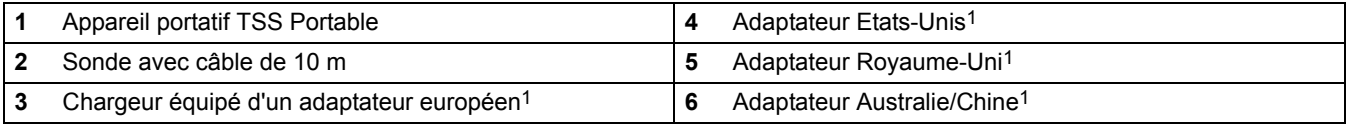

1 Le chargeur de batterie doit être conforme aux réglementations locales et nationales. Si tel n'est pas le cas, il est possible que vous ne le receviez pas dans votre colis. Si le chargeur n'a pas été inclus dans votre colis, chargez les batteries à l'aide d'un chargeur disponible dans votre pays. Assurez-vous que le chargeur est compatible avec la batterie.

# <span id="page-9-0"></span>**3.2 Alimentation par piles rechargeables**

# **AVERTISSEMENT**

Risque d'incendie ou d'explosion. Utilisez exclusivement des piles NiMH et veillez à les insérer correctement dans leur compartiment. L'insertion incorrecte des piles NiMH rechargeables peut endommager l'appareil, ou entraîner un incendie ou des explosions.

# **AVERTISSEMENT**

Risque d'incendie ou d'explosion. Lorsque vous utilisez des piles AA non rechargeables, celles-ci présentent un risque d'explosion si l'appareil est raccordé au chargeur. Utilisez exclusivement les piles NiMH rechargeables fournies par le fabricant de l'appareil.

L'instrument fonctionne avec six piles NiMH rechargeables [\(Figure 2](#page-10-1)).

# *AVIS*

Retirez les piles NiMH rechargeables si l'appareil ne doit pas être utilisé pendant un certain temps.

Utilisez exclusivement les piles NiMH rechargeables fournies par le fabricant de l'appareil.

### <span id="page-9-1"></span>**3.2.1 Insertion des piles rechargeables**

- **1.** Appuyez simultanément sur les deux leviers de verrouillage pour débloquer le couvercle.
- **2.** Sortez le support des piles de leur compartiment ([Figure 2](#page-10-1)).
- **3.** Insérez les six piles NiMH rechargeables fournies dans leur support. Tenez compte des repères pour la polarité.

*Remarque : Assurez-vous que les piles rechargeables ont été insérées correctement dans leur compartiment.*

- **4.** Raccordez le support des piles au clip pour pile.
- **5.** Enfoncez le support des piles dans le compartiment à piles.
- **6.** Disposez le couvercle sur le compartiment à piles jusqu'à ce que vous entendiez l'enclenchement des leviers de verrouillage.

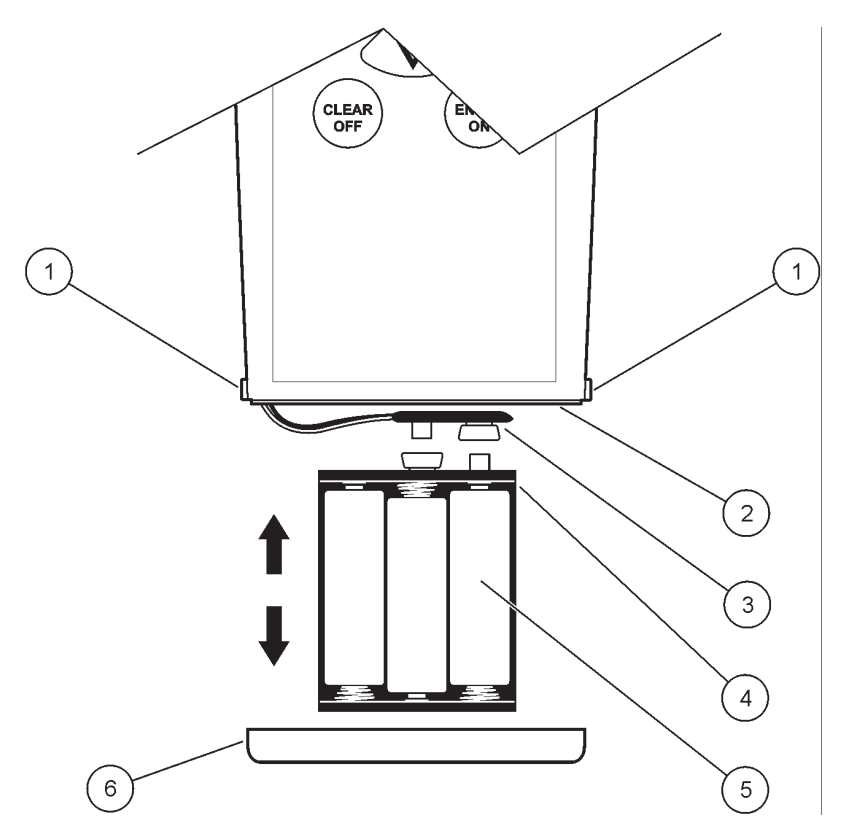

<span id="page-10-1"></span>**Figure 2 Insertion des piles rechargeables**

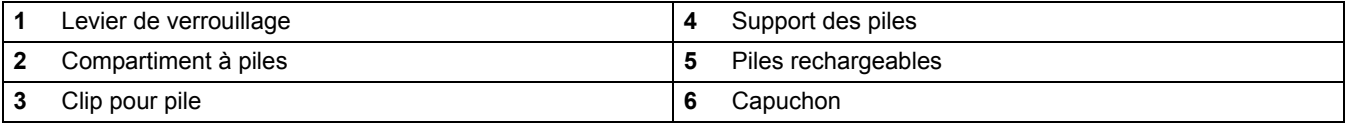

## <span id="page-10-0"></span>**3.2.2 Installation du chargeur**

# **AVERTISSEMENT**

Risque d'incendie ou d'explosion.

Utilisez exclusivement le chargeur de piles LZY607 pour charger les piles NiMH rechargeables.

- **1.** Poussez vers le haut l'interrupteur à glissière (élément [2](#page-11-1), [Figure 3](#page-11-2)) situé à l'arrière du chargeur et retirez l'adaptateur (élément [3,](#page-11-3) [Figure 3\)](#page-11-2).
- **2.** Fixez l'adaptateur voulu au chargeur, jusqu'à ce qu'il s'enclenche en émettant un clic.
- **3.** Insérez la fiche de charge (élément [3](#page-12-1), [Figure 4\)](#page-12-2) dans la prise de charge (élément [4,](#page-12-3) [Figure 4\)](#page-12-2) de l'appareil.
- **4.** Branchez l'alimentation (100-240 V~/50-60 Hz).

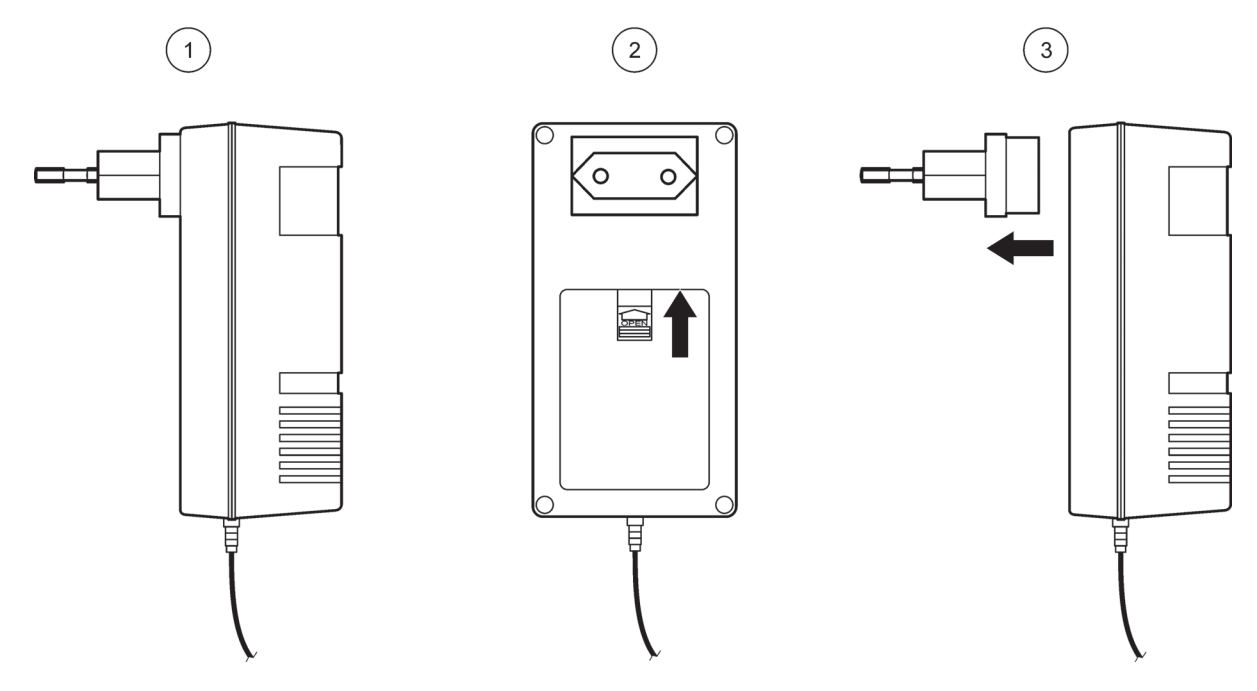

#### <span id="page-11-2"></span>**Figure 3 Remplacement de l'adaptateur**

<span id="page-11-1"></span>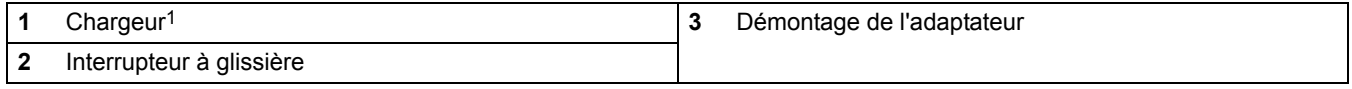

1 Le chargeur de batterie doit être conforme aux réglementations locales et nationales. Si tel n'est pas le cas, il est possible que vous ne le receviez pas dans votre colis. Si le chargeur n'a pas été inclus dans votre colis, chargez les batteries à l'aide d'un chargeur disponible dans votre pays. Assurez-vous que le chargeur est compatible avec la batterie.

### <span id="page-11-0"></span>**3.2.3 Charge des piles rechargeables**

<span id="page-11-3"></span>*Remarque : Pour procéder au chargement des piles rechargeables, l'appareil doit être mis hors tension.*

*Remarque : Lors de la première utilisation de l'appareil, la charge doit durer au moins trois heures. Lorsque le voyant du chargeur est vert, cela signifie que les piles sont entièrement chargées.*

- **1.** Raccordez le chargeur à la source d'alimentation, puis à l'appareil [\(Figure 4\)](#page-12-2). Les piles sont chargées.
- **2.** Une fois les piles entièrement chargées, débranchez l'appareil du chargeur.

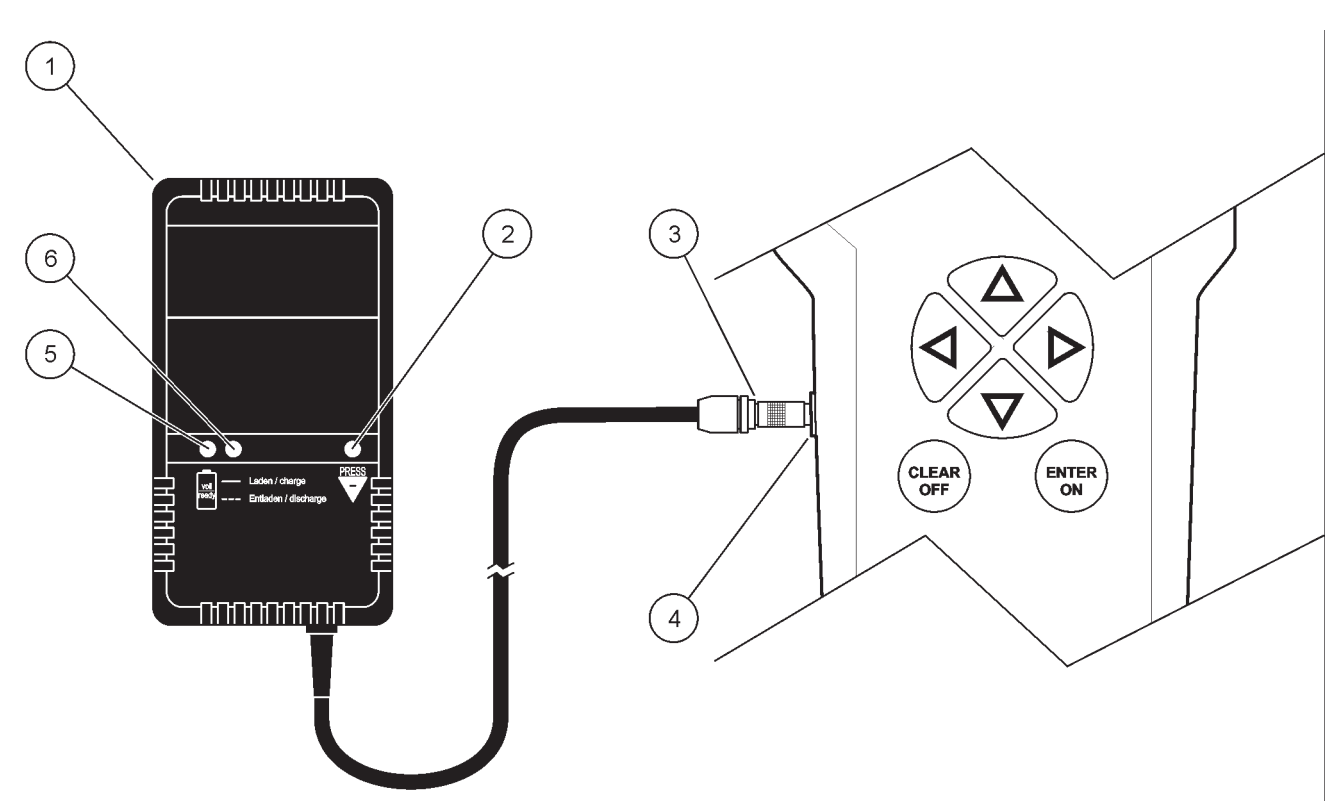

<span id="page-12-2"></span>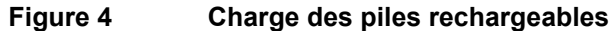

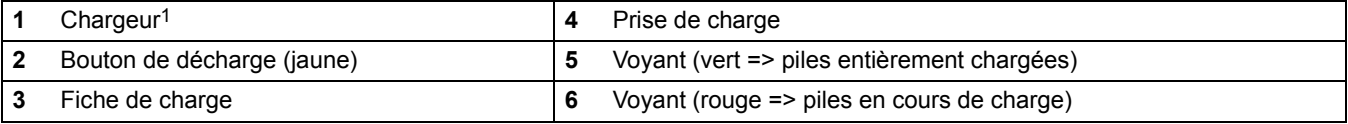

<span id="page-12-1"></span><sup>1</sup> Le chargeur de batterie doit être conforme aux réglementations locales et nationales. Si tel n'est pas le cas, il est possible que vous ne le receviez pas dans votre colis. Si le chargeur n'a pas été inclus dans votre colis, chargez les batteries à l'aide d'un chargeur disponible dans votre pays. Assurez-vous que le chargeur est compatible avec la batterie.

# <span id="page-12-4"></span><span id="page-12-0"></span>**3.3 Raccordement de la sonde**

<span id="page-12-3"></span>Retirez le capuchon protecteur et raccordez la fiche de la sonde à l'appareil [\(Figure 5](#page-13-1)).

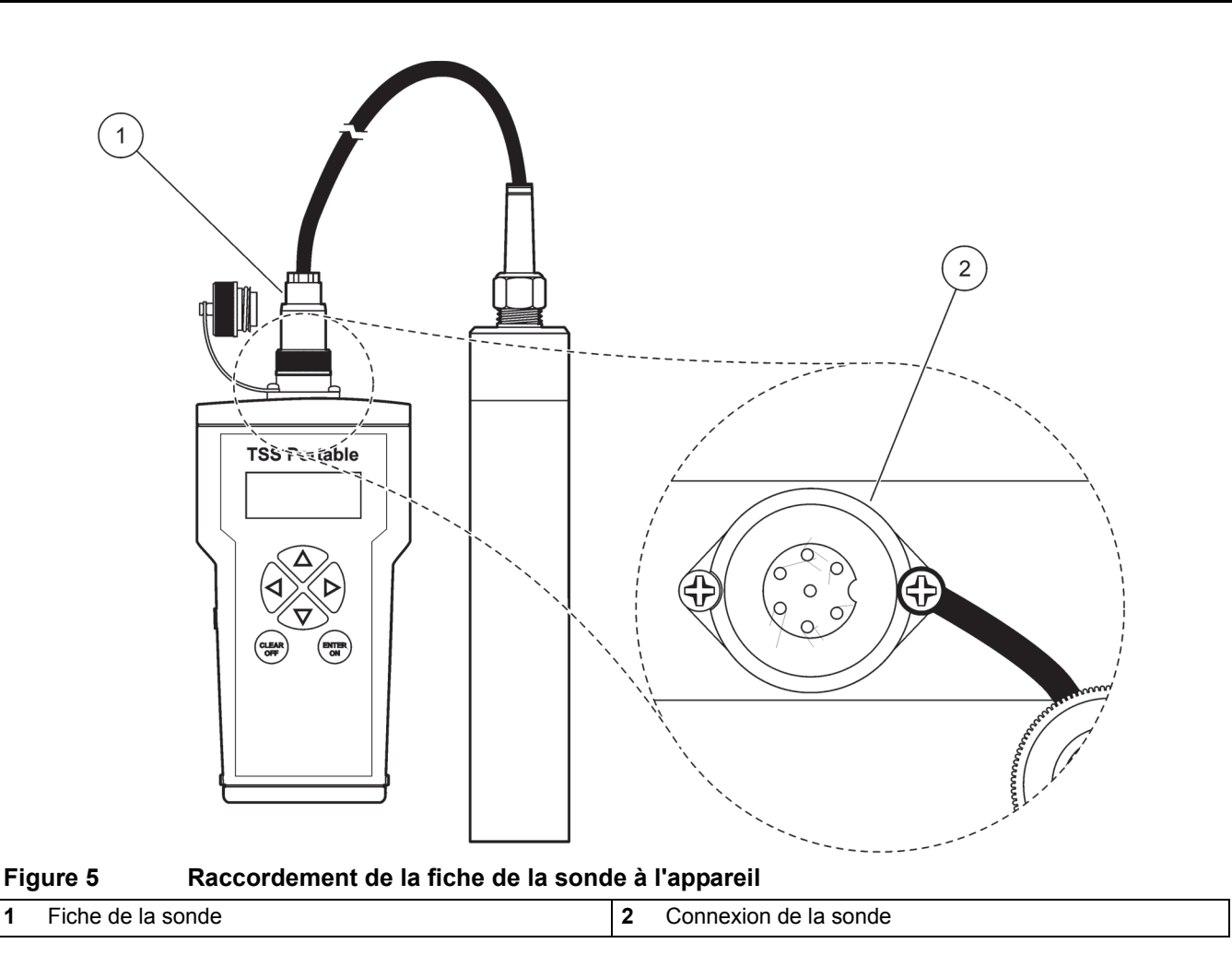

# <span id="page-13-2"></span><span id="page-13-1"></span><span id="page-13-0"></span>**3.4 Mise sous et hors tension de l'appareil**

**1.** Chargez entièrement les piles rechargeables (voir [section 3.2.3](#page-11-0)).

*Remarque : Lorsque le voyant du chargeur est vert, cela signifie que les piles sont entièrement chargées.*

**2.** Appuyez sur **ENTER/ON** (Entrée/Marche) pendant deux secondes pour mettre l'appareil sous tension.

*Remarque : S'il ne s'allume pas, vérifiez la position des piles rechargeables.*

**3.** Appuyez sur **CLEAR/OFF** (Suppression/Arrêt) pendant deux secondes pour éteindre à nouveau l'appareil.

## <span id="page-14-1"></span><span id="page-14-0"></span>**3.4.1 Enregistrement d'une nouvelle sonde**

Si une nouvelle sonde est connectée pendant l'installation initiale, le message d'erreur « Incorrect probe » (Sonde incorrecte) s'affiche.

- **1.** Sélectionnez **MENU** et confirmez avec **ENTER/ON** (Entrée/Marche).
- **2.** Sélectionnez **SYSTÈME** et confirmez avec **ENTER/ON** (Entrée/Marche).
- **3.** Entrez le code **390** à l'aide des touches de navigation (voir [section 4.2, page 17\)](#page-16-5) et confirmez avec **ENTER/ON** (Entrée/Marche).
- **4.** Sélectionnez **CLEAR/OFF** (Suppression/Arrêt) deux fois pour revenir au menu principal.

*Remarque : La sonde est maintenant enregistrée et les courbes TS peuvent être étalonnées (voir [section 5.1, page 25\)](#page-24-3).*

# <span id="page-16-1"></span><span id="page-16-0"></span>**4.1 Présentation du démarrage du système**

- <span id="page-16-4"></span>**1.** Mettez l'appareil sous tension [\(section 3.4, page 14](#page-13-2)).
- **2.** Connectez la sonde à l'appareil de mesure ([section 3.3, page 13\)](#page-12-4).
- **3.** Modifiez la date/l'heure, l'affichage, les unités, la langue et le temps d'intégration [\(section 4.3, page 19](#page-18-1)).
- **4.** Etalonnage de la courbe d'étalonnage des solides selon les instructions d'étalonnage [\(section 4.7, page 21](#page-20-0)).
- **5.** Sélectionnez la courbe d'étalonnage voulue ([section 4.8, page 21\)](#page-20-1).
- **6.** Présentez les données à l'écran ([section 5.3, page 29\)](#page-28-6).

# <span id="page-16-5"></span><span id="page-16-2"></span>**4.2 Interface utilisateur et navigation**

### <span id="page-16-3"></span>**4.2.1 Clavier**

La [Figure 6](#page-16-6) affiche les touches de navigation sur l'appareil.

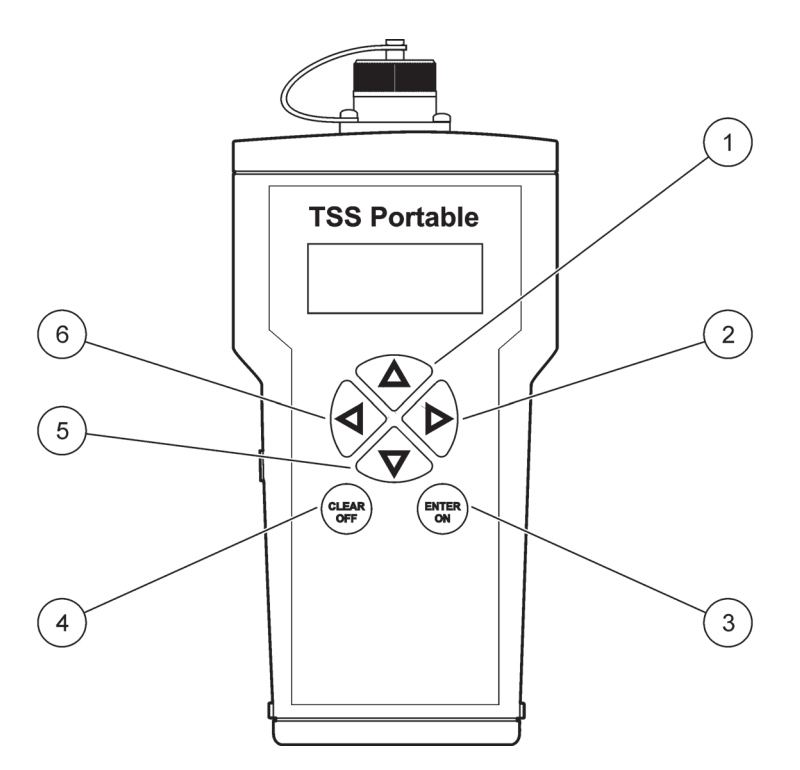

#### <span id="page-16-6"></span>**Figure 6 Description du clavier**

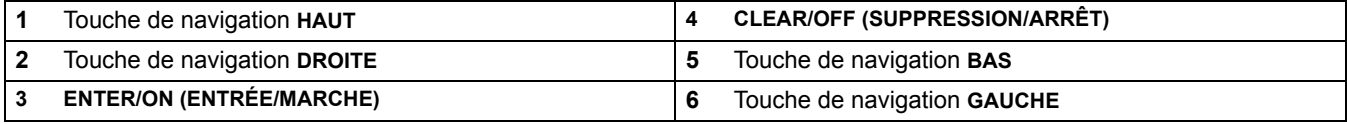

# <span id="page-17-0"></span>**4.2.2 Ecran**

Dans son paramétrage de base, l'écran affiche les variables de mesure principales et la date/l'heure [\(Figure 7\)](#page-17-1). Il peut être réglé selon les exigences de l'utilisateur, voir [section 4.5, page 20](#page-19-0).

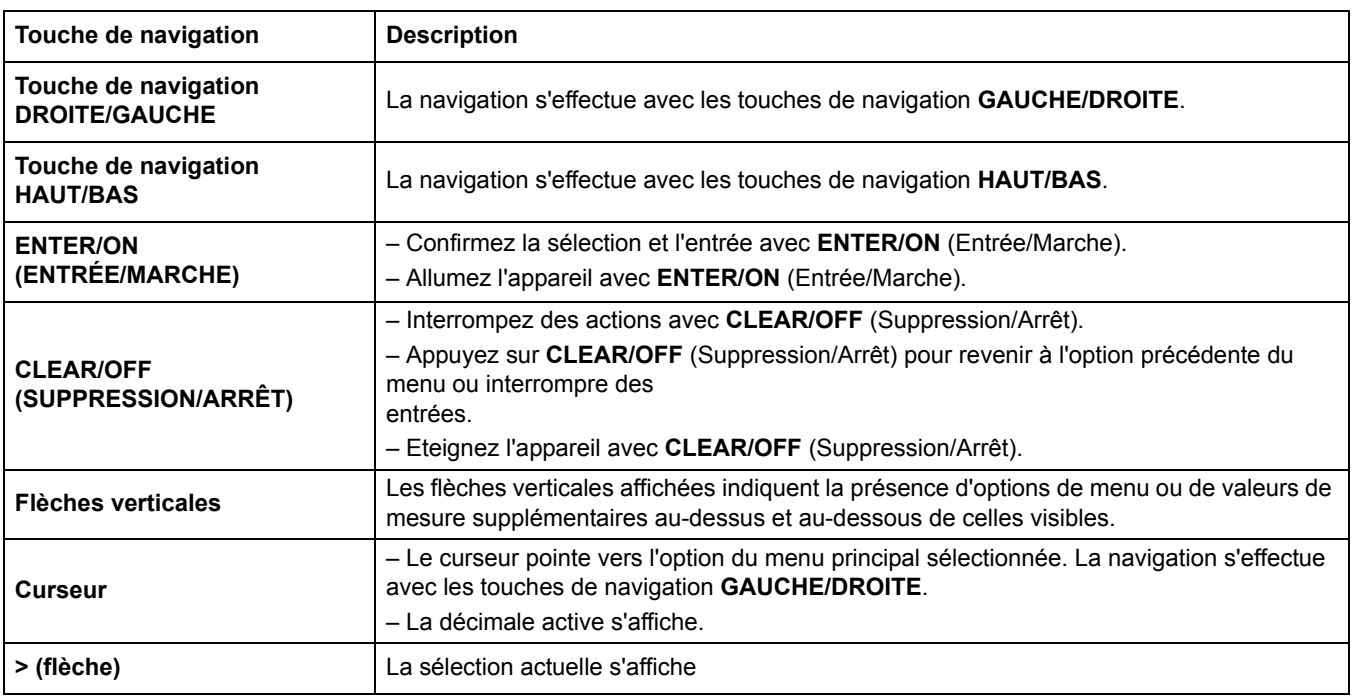

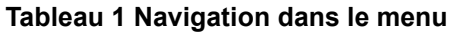

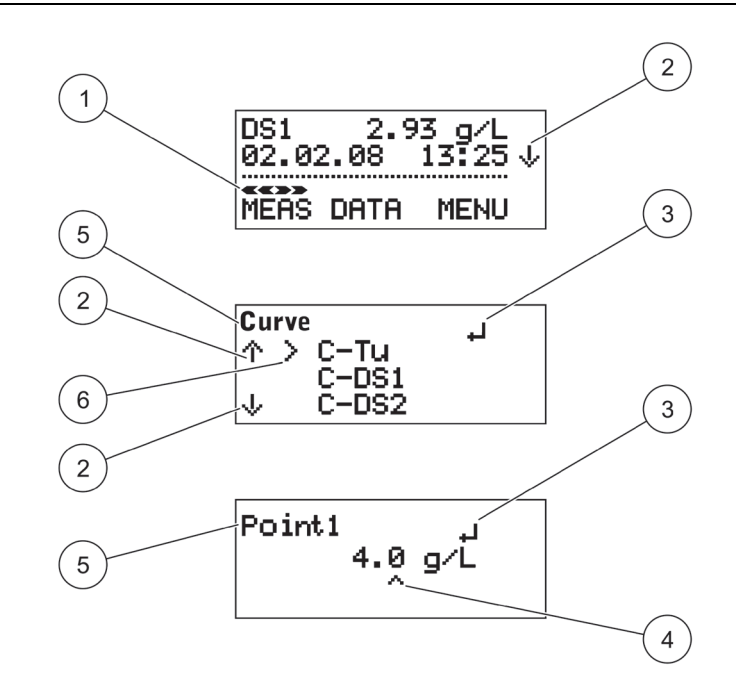

<span id="page-17-1"></span>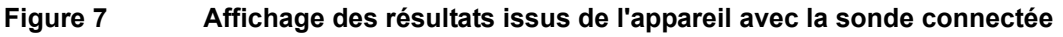

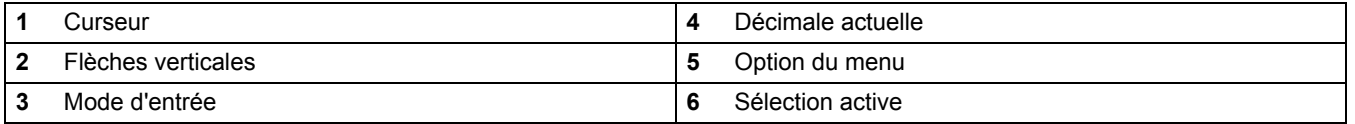

### <span id="page-18-0"></span>**4.2.2.1 Requêtes sur des informations internes**

Vous pouvez effectuer des requêtes sur des informations concernant la sonde et l'appareil directement à partir du menu principal à l'aide des touches de navigation **HAUT/BAS**.

Les informations suivantes s'affichent :

- **a.** Valeur de mesure (homogénéité en %)
- **b.** Niveau de charge des piles
- **c.** Paramètres de diagnostic, tels que :
- **•** Numéro de série de la sonde (informations sur l'appareil)
- **•** Version logicielle de la sonde (informations sur l'appareil)
- **•** Début du numéro de sonde XX (données de diagnostic de sonde)
- **•** DATA rem. cap. (Capacité restante des données) XXX (capacité restante des points de mesure)
- **•** N° de défaut XX
- **•** N° de série XXXXX (désignation de l'appareil)
- **•** Version logicielle XXXXX (désignation de l'appareil)

## <span id="page-18-1"></span>**4.3 Sélection de la langue**

L'appareil prend en charge les langues allemande et anglaise. L'appareil fonctionne dans la langue sélectionnée tant que cette option n'est pas modifiée.

- **1.** Sélectionnez **MENU** et confirmez avec **ENTER/ON** (Entrée/Marche).
- **2.** Sélectionnez **SPRACHE/LANGUAGE** (Langue) et confirmez avec **ENTER/ON** (Entrée/Marche).
- **3.** Sélectionnez **DEUT./GERMAN.** (Allemand) pour l'allemand ou **ENGL./ENGLISH** (Anglais) pour l'anglais et confirmez avec **ENTER/ON** (Entrée/Marche).
- **4.** Appuyez sur **CLEAR/OFF** (Suppression/Arrêt) pour revenir au menu principal.

### <span id="page-18-2"></span>**4.4 Réglage de la date et de l'heure**

Réglez l'affichage de l'heure et de la date :

- **1.** Sélectionnez **MENU** et confirmez avec **ENTER/ON** (Entrée/Marche).
- **2.** Sélectionnez **TIME/DATE** (Heure/date) et confirmez avec **ENTER/ON** (Entrée/Marche).
- **3.** Sélectionnez **YEAR** (Année), **MONTH** (Mois), **DAY** (Jour), **HOUR** (Heure), **MINUTE** ou **SECOND** (Seconde), puis confirmez avec **ENTER/ON** (Entrée/Marche).
- **4.** Modifiez les valeurs affichées avec les touches de navigation.
- **5.** Confirmez chaque réglage avec **ENTER/ON** (Entrée/Marche).
- **6.** Appuyez sur **CLEAR/OFF** (Suppression/Arrêt) pour revenir au **MENU**.

*Remarque : Appuyez à nouveau sur CLEAR/OFF (Suppression/Arrêt) pour revenir au menu principal.*

## <span id="page-19-0"></span>**4.5 Réglage de l'affichage**

Il est possible de définir de façon personnalisée les deux premières lignes de l'affichage. Par défaut, la première ligne présente la variable mesurée principale et la seconde présente la date/l'heure.

- **1.** Sélectionnez **MENU** et confirmez avec **ENTER/ON** (Entrée/Marche).
- **2.** Sélectionnez **DISPLAY** (Affichage) et confirmez avec **ENTER/ON** (Entrée/Marche).
- **3.** Sélectionnez **ROW 1** (Ligne 1) et confirmez avec **ENTER/ON** (Entrée/Marche).
- **4.** Sélectionnez l'option correspondant à **ROW 1** (Ligne 1) et confirmez avec **ENTER/ON** (Entrée/Marche).
	- **•** Valeur de mesure
	- **•** Homogène
	- **•** Pile
	- **•** Heure
- **5.** Sélectionnez **ROW 2** (Ligne 2), confirmez avec **ENTER/ON** (Entrée/Marche).
- **6.** Sélectionnez l'option correspondant à **ROW 2** (Ligne 2), confirmez avec **ENTER/ON** (Entrée/Marche).
- **7.** Appuyez sur **CLEAR/OFF** (Suppression/Arrêt) pour revenir au **MENU**.

*Remarque : Appuyez à nouveau sur CLEAR/OFF (Suppression/Arrêt) pour revenir au menu principal.*

## <span id="page-19-1"></span>**4.6 Réglage des unités**

Les unités de mesure suivantes sont disponibles pour la turbidité et les solides :

Unités de la turbidité (TU) : FNU, NTU, EBC

Unités des solides (DS1 à DS4) : ppm, mg/l, g/l, %

- **1.** Sélectionnez **MENU** et confirmez avec **ENTER/ON** (Entrée/Marche).
- **2.** Sélectionnez **UNITS** (Unités) et confirmez avec **ENTER/ON** (Entrée/Marche).
- **3.** Sélectionnez la courbe d'étalonnage voulue (C-TU, C-DS1, C-DS2, C-DS3 ou C-DS4) et confirmez avec **ENTER/ON** (Entrée/Marche).
- **4.** Sélectionnez l'unité de mesure voulue et confirmez avec **ENTER/ON** (Entrée/Marche).
- **5.** Appuyez sur **CLEAR/OFF** (Suppression/Arrêt) pour revenir au **MENU**.

*Remarque : Appuyez à nouveau sur CLEAR/OFF (Suppression/Arrêt) pour revenir au menu principal.*

### <span id="page-19-2"></span>**4.6.1 Niveau de voile de boues**

Pour déterminer le niveau de voile de boues, réglez les unités sur mg/l, g/l ou %. Sélectionnez une durée d'intégration de 0 seconde (voir [section 4.9, page 23\)](#page-22-1) pour augmenter le temps de réponse. Etalonnez le système de mesure et abaissez lentement le capteur dans le bassin de clarification. Une fois le niveau de voile de boues atteint, la concentration en solides augmente de façon significative. Observez le câble de la sonde qui porte une marque tous les mètres pour déterminer la

profondeur du niveau de voile de boues à partir de la surface de l'eau.

## <span id="page-20-0"></span>**4.7 Etalonnage**

Pour la mesure de la turbidité, une courbe standard C-TU est déjà enregistrée dans la sonde. L'étalonnage n'est pas nécessaire.

Toutefois, pour la mesure des solides en suspension, l'étalonnage est nécessaire pour régler les

signaux de mesure bruts en fonction d'un affichage étalonné (voir [section 5.1, page 25\)](#page-24-3). Il est impossible d'obtenir une mesure précise des solides sans étalonnage. Il existe quatre courbes d'étalonnage : C-DS1, C-DS2, C-DS3 et C-DS4. Ces courbes peuvent être attribuées aux points de mesure individuels.

## <span id="page-20-1"></span>**4.8 Définition des points de mesure**

### <span id="page-20-2"></span>**4.8.1 Présentation des courbes d'étalonnage**

- **•** C-Tu = courbe de turbidité (courbe standard)
- **•** C-DS1 = courbe des solides 1 (courbe d'étalonnage)
- **•** C-DS2 = courbe des solides 2 (courbe d'étalonnage)
- **•** C-DS3 = courbe des solides 3 (courbe d'étalonnage)
- **•** C-DS4 = courbe des solides 4 (courbe d'étalonnage)

### <span id="page-20-3"></span>**4.8.2 Mesures**

### <span id="page-20-4"></span>**4.8.2.1 Exemple pratique pour la mesure des solides**

*Remarque : Le type et la composition des particules solides d'un milieu peuvent considérablement varier. C'est pour cette raison qu'il est impossible de définir une norme générale et que différents milieux de mesure doivent être étalonnés pour chaque cas précis.*

Pour la mesure des solides, un étalonnage est nécessaire. Quatre courbes sont disponibles : C-DS1, C-DS2, C-DS3 et C-DS4. Chacune d'elles peut être attribuée à un point de mesure quelconque. Dans l'exemple, la courbe C-DS1 est sélectionnée.

- **1.** Connectez la sonde à l'appareil.
- **2.** Pour allumer l'appareil, appuyez sur **ENTER/ON** (Entrée/Marche) pendant 2 secondes.

#### **Sélection d'une courbe d'étalonnage**

- **3.** Sélectionnez **MENU**, confirmez avec **ENTER/ON** (Entrée/Marche).
- **4.** Sélectionnez **ETALONNAGE**, confirmez avec **ENTER/ON** (Entrée/Marche).
- **5.** Sélectionnez la **COURBE C-TU** et confirmez avec **ENTER/ON** (Entrée/Marche).

*Remarque : la courbe C-TU constitue le paramètre par défaut.*

**6.** Sélectionnez la courbe d'étalonnage **C-DS1** avec les touches de navigation **HAUT/BAS** et confirmez avec **ENTER/ON** (Entrée/Marche).

L'appareil lit les données de la sonde et un texte d'information s'affiche à l'écran.

#### **Etallonnage de la courbe C-DS1 :**

- **7.** Sélectionnez **MEMORY (Mémoire)** et confirmez avec **ENTER/ON** (Entrée/Marche).
- **8.** Abaissez la sonde dans un récipient contenant un échantillon homogène.
- **9.** Sélectionnez **POINT 1** et confirmez avec **ENTER/ON** (Entrée/Marche) tout en remuant le milieu de mesure avec la sonde.

La distance entre la tête de la sonde et les parois et la base du récipient doit toujours être supérieure à 70 mm. Entre 5 et 20 secondes sont nécessaires pour enregistrer le point d'étalonnage ; ensuite, le menu de sélection de l'étalonnage s'affiche. Pendant l'enregistrement, l'affichage présente la mention « Memory » (Mémoire).

- **10.** Sortez la sonde du récipient et nettoyez-la.
- **11.** Déterminez la teneur en solides de l'échantillon en laboratoire.
- **12.** Sélectionnez **\*POINT 1** et confirmez avec **ENTER/ON** (Entrée/Marche).
- **13.** Entrez la valeur de laboratoire à l'aide des touches de navigation et confirmez avec **ENTER/ON** (Entrée/Marche).
	- **•** Touche de navigation **GAUCHE/DROITE** : passer à la décimale suivante/précédente
	- **•** Touche de navigation **HAUT/BAS** : modifier le nombre

La valeur de laboratoire est enregistrée. Le menu principal est affiché.

#### **Mesure :**

- **14.** Sélectionnez **MESURE** et confirmez avec **ENTER/ON** (Entrée/Marche).
- **15.** Sélectionnez **DÉMARRAGE** et confirmez avec **ENTER/ON** (Entrée/Marche).

*Remarque : les données sont enregistrées automatiquement chaque minute, avec un maximum de 290 points de mesure.*

#### **Arrêt de la mesure :**

- **16.** Sélectionnez **MESURE** et confirmez avec **ENTER/ON** (Entrée/Marche).
- **17.** Sélectionnez **STOP**, confirmez avec **ENTER/ON** (Entrée/Marche).

#### **Supprimez les points de mesure enregistrés :**

- **18.** Sélectionnez **DONNÉES** et confirmez avec **ENTER/ON** (Entrée/Marche).
- **19.** Sélectionnez **DELETE MEP** (Supprimer MEP) et confirmez avec **ENTER/ON** (Entrée/Marche).
- **20.** Sélectionnez **YES** (oui) et confirmez avec **ENTER/ON** (Entrée/Marche).

#### <span id="page-22-0"></span>**4.8.2.2 Exemple pratique pour la mesure de la turbidité**

Une courbe de turbidité C-TU standard est enregistrée pour la mesure de la turbidité.

- **1.** Connectez la sonde à l'appareil.
- **2.** Pour allumer l'appareil, appuyez sur **ENTER/ON** (Entrée/Marche) pendant 2 secondes.
- **3.** Sélectionnez **READ** (Lire) et confirmez avec **ENTER/ON** (Entrée/Marche).
- **4.** Placez la sonde dans le milieu de mesure.
- **5.** Sélectionnez **DÉMARRAGE** et confirmez avec **ENTER/ON** (Entrée/Marche).

*Remarque : les données sont enregistrées automatiquement chaque minute, avec un maximum de 290 points de mesure.*

- **6.** Pour arrêter la mesure, sélectionnez **READ** (Lire) et confirmez avec **ENTER/ON** (Entrée/Marche).
- **7.** Sélectionnez **STOP**, confirmez avec **ENTER/ON** (Entrée/Marche).

#### **Supprimez les points de mesure enregistrés :**

- **8.** Sélectionnez **DATA** (données) et confirmez avec **ENTER/ON** (Entrée/Marche).
- **9.** Sélectionnez **DELETE MEP** (Supprimer MEP)et confirmez avec **ENTER/ON** (Entrée/Marche).
- **10.** Sélectionnez **YES** (oui) et confirmez avec **ENTER/ON** (Entrée/Marche).

## <span id="page-22-1"></span>**4.9 Réglage de la durée d'intégration**

*Remarque : la moyenne des valeurs est effectuée pendant cette durée, ce qui permet d'obtenir un signal de mesure homogène. Pour la mesure du niveau de voile de boues (voir [section 4.6.1,](#page-19-2)  [page 20](#page-19-2)), sélectionnez une durée d'intégration de 0 seconde.*

A la livraison, la valeur par défaut est réglée sur 30 secondes. La durée d'intégration peut être réglée entre 0 et 1 000 secondes.

- **1.** Sélectionnez **MENU** et confirmez avec **ENTER/ON** (Entrée/Marche).
- **2.** Sélectionnez **EXTRAS** (Suppléments) et confirmez avec **ENTER/ON** (Entrée/Marche).
- **3.** Sélectionnez **INTEGRATION** (Intégration) et confirmez avec **ENTER/ON** (Entrée/Marche).
- **4.** Modifiez la valeur affichée avec les touches de navigation.
- **5.** Confirmez chaque entrée avec **ENTER/ON** (Entrée/Marche).
- **6.** Appuyez sur **CLEAR/OFF** (Suppression/Arrêt) pour revenir au **MENU**.

*Remarque : Appuyez à nouveau sur CLEAR/OFF (Suppression/Arrêt) pour revenir au menu principal.*

## <span id="page-24-3"></span><span id="page-24-1"></span><span id="page-24-0"></span>**5.1 Etalonnage**

Les mesures de la turbidité ne requièrent pas d'étalonnage, car une courbe d'étalonnage standardisée conforme à la norme ISO 7027 est enregistrée dans l'appareil. Il est possible de créer un étalonnage spécifique au client de la courbe de turbidité. Si la courbe standard a été modifiée, un astérisque (\*) figure devant le point de mesure.

Les mesures de solides doivent être étalonnées sur site. Il est impossible de définir une norme générale dans ce domaine car le type et la composition des particules solides peuvent considérablement varier.

### <span id="page-24-2"></span>**5.1.1 Remarques importantes sur l'étalonnage**

#### **Récipients d'étalonnage**

Pour éviter la réflexion du faisceau de mesure sur la base et les parois du récipient, il convient d'utiliser un récipient noir, ou au moins de couleur foncée, pour l'étalonnage.

La sonde peut également rester dans le réservoir dès lors qu'un échantillon de laboratoire représentatif peut être prélevé à ce stade.

#### **Variable mesurée (homogénéité)**

100 % représente un milieu de mesure homogène. Au bout d'environ 10 secondes, cette variable mesurée offre une indication représentative de l'homogénéité du milieu de mesure. L'homogénéité s'affiche sous forme de valeur exprimée en pourcentage après une mesure individuelle [\(Figure 8\)](#page-24-4).

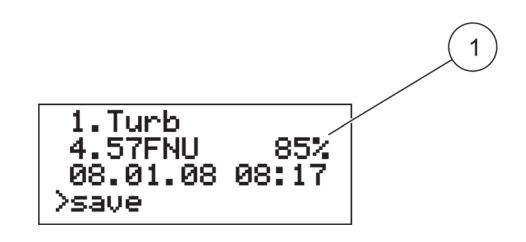

<span id="page-24-4"></span>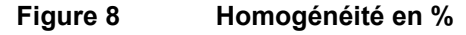

**1** Homogénéité

#### **Remplacement de la sonde**

Etant donné que l'étalonnage est effectué pour le système de mesure (appareil de mesure et sonde), seule la sonde fournie peut être utilisée pour les mesures. Si une sonde différente est utilisée, il faudra étalonner à nouveau l'équipement.

*Remarque : Si vous avez remplacé la sonde, le message d'erreur « Incorrect probe » (Sonde incorrecte) s'affiche. Enregistrez la nouvelle sonde sous MENU > SYSTÈME avec le code 390 (voir [section 3.4.1, page 15](#page-14-1)). Ainsi, toutes les courbes d'étalonnage liées à la mesure des matières solides sont initiées. L'appareil doit alors être à nouveau étalonné.*

### <span id="page-25-0"></span>**5.1.2 Etalonnage**

L'appareil peut enregistrer une courbe de turbidité et jusqu'à quatre courbes d'étalonnage de solides. Cela permet les mesures dans des milieux présentant des qualités différentes. Chaque point de mesure peut avoir une seule des courbes d'étalonnage qui lui est affectée individuellement.

#### **Etalonnage en 1 point**

Pour définir une courbe d'étalonnage, il suffit en général d'utiliser un point d'étalonnage unique dans la plage de mesure de la sonde. Celui-ci doit se trouver dans le tiers supérieur de la plage de mesure prévue.

*Remarque : Si la valeur de mesure est inférieure ou supérieure à la plage définie par un point, l'appareil affiche un message d'erreur : Calibration insufficient +/- (Etalonnage insuffisant +/-). Cela signifie qu'un point d'étalonnage supplémentaire est nécessaire.*

#### **Etalonnage en plusieurs points**

Pour les plages de mesure larges, un second point d'étalonnage doit être enregistré :

- **•** Premier point d'étalonnage (valeur inférieure) à une concentration aussi basse que possible.
- **•** Second point d'étalonnage (valeur supérieure) à une concentration aussi élevée que possible.

Il est possible d'enregistrer jusqu'à trois points d'étalonnage par courbe. Pour l'enregistrement de plusieurs points d'étalonnage, l'échantillon est dilué ou sédimenté. Les points d'étalonnage enregistrés sont signalés par un astérisque (par exemple \*point 1) et restent enregistrés même si l'appareil est mis hors tension.

- **1.** Remplissez un récipient noir d'un échantillon représentatif du milieu de mesure. Assurez-vous qu'il est mélangé de manière uniforme.
- **2.** Utilisez une partie de l'échantillon pour l'analyse des solides en laboratoire.
- **3.** Nettoyez la sonde.
- **4.** Plongez la sonde dans le récipient.
- **5.** Sélectionnez **MENU**, confirmez avec **ENTER/ON** (Entrée/Marche).
- **6.** Sélectionnez **ETALONNAGE**, confirmez avec **ENTER/ON** (Entrée/Marche).

L'appareil lit les données de la sonde et un texte d'information s'affiche à l'écran.

- **7.** Sélectionnez la courbe présentée et confirmez avec **ENTER/ON** (Entrée/Marche).
- **8.** Sélectionnez la courbe voulue et confirmez avec **ENTER/ON** (Entrée/Marche).
- **9.** Sélectionnez **MEMORY (Mémoire)** et confirmez avec **ENTER/ON** (Entrée/Marche).
- **10.** Sélectionnez **POINT…** (Point 1, 2 ou 3), confirmez avec **ENTER/ON (ENTRÉE/MARCHE).** Ce faisant, remuez le milieu de mesure avec la sonde.

La distance entre la tête de la sonde et les parois et la base du récipient doit toujours être supérieure à 70 mm [\(Figure 9\)](#page-26-0).

Entre 5 et 20 secondes sont nécessaires pour enregistrer le point d'étalonnage ; ensuite, le menu de sélection de l'étalonnage s'affiche. Pendant l'enregistrement, la mention « Memory » (Mémoire) figure à l'écran.

- **11.** Sortez la sonde du récipient et nettoyez-la. Au besoin, enregistrez davantage de points d'étalonnage avec des échantillons dilués ou stabilisés. Retirez une partie de ces échantillons pour l'analyse des solides en laboratoire.
- **12.** Déterminez la teneur en solides du ou des échantillons en laboratoire.
- **13.** Sélectionnez **\*POINT…** (\*Point 1, 2 ou 3) et confirmez avec **ENTER/ON** (Entrée/Marche).
- **14.** Entrez les valeurs de laboratoire à l'aide des touches de navigation et confirmez avec **ENTER/ON** (Entrée/Marche).
	- **•** Touche de navigation **GAUCHE/DROITE** : passer à la décimale suivante/précédente
	- **•** Touche de navigation **HAUT/BAS** : modifier le nombre

La valeur de laboratoire est enregistrée. Le menu principal est affiché.

Répétez les étapes 1 à 14 pour enregistrer des points d'étalonnage supplémentaires.

L'appareil trie automatiquement les points d'étalonnage enregistrés en fonction de la taille des valeurs d'étalonnage. L'ordre dans lequel les points d'étalonnage ont été enregistrés n'est pas pris en compte.

Le point 1 reçoit toujours la valeur d'étalonnage la plus basse.

Le point 2 reçoit la valeur d'étalonnage immédiatement supérieure.

Le point 3 reçoit la valeur d'étalonnage la plus élevée.

La valeur déterminée en laboratoire peut être corrigée à tout moment par écrasement (voir [section 5.1.3\)](#page-27-0).

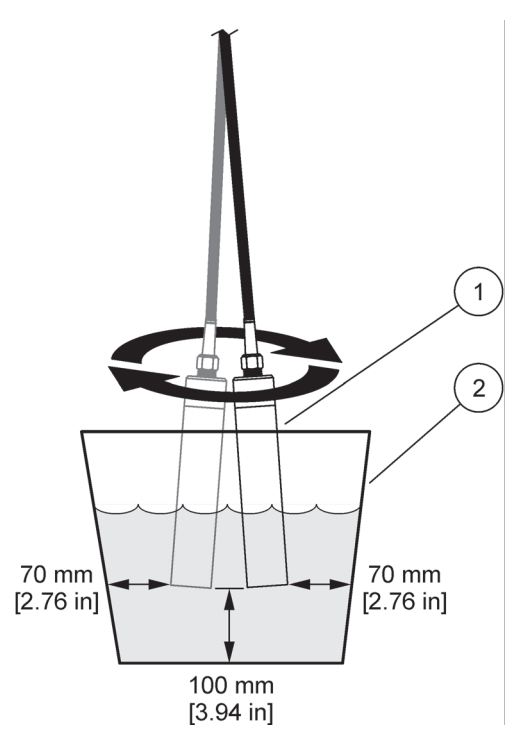

#### <span id="page-26-0"></span>**Figure 9 Distances minimales de la tête de sonde dans le récipient**

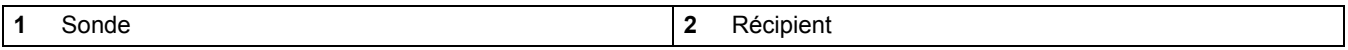

### <span id="page-27-0"></span>**5.1.3 Correction manuelle de la valeur d'étalonnage**

- **1.** Sélectionnez **MENU**, confirmez avec **ENTER/ON** (Entrée/Marche).
- **2.** Sélectionnez **ETALONNAGE**, confirmez avec **ENTER/ON** (Entrée/Marche). L'appareil lit les données de la sonde.
- **3.** Sélectionnez la courbe présentée et confirmez avec **ENTER/ON** (Entrée/Marche).
- **4.** Sélectionnez la courbe voulue et confirmez avec**ENTER/ON** (Entrée/Marche).
- **5.** Sélectionnez le point voulu et confirmez avec **ENTER/ON** (Entrée/Marche).
- **6.** Ecrasez le point d'étalonnage existant.
- **7.** Entrez la valeur du point d'étalonnage à l'aide des touches de navigation et confirmez avec **ENTER/ON** (Entrée/Marche).
	- **•** Touche de navigation **GAUCHE/DROITE** : passer à la décimale suivante/précédente
	- **•** Touche de navigation **HAUT/BAS** : modifier le nombre

### <span id="page-27-1"></span>**5.1.4 Suppression d'un point d'étalonnage**

Même procédure que dans la [section 5.1.3](#page-27-0). Réglez la concentration du point d'étalonnage sur la valeur 0.000 et confirmez avec **ENTER/ON** (Entrée/Marche). Le point d'étalonnage est supprimé.

### <span id="page-27-2"></span>**5.1.5 Réinitialisation de l'étalonnage par défaut**

Si l'étalonnage de la turbidité a été modifié, il peut être réinitialisé à l'étalonnage par défaut en conformité avec la norme ISO 7027.

*Remarque : Arrêtez la mesure en cours avant le rétablissement de l'étalonnage par défaut.*

- **1.** Sélectionnez **MENU**, confirmez avec **ENTER/ON** (Entrée/Marche).
- **2.** Sélectionnez **ETALONNAGE**, confirmez avec **ENTER/ON** (Entrée/Marche).

L'appareil lit les données de la sonde.

**3.** Sélectionnez la courbe de turbidité **C-Tu** et confirmez avec **ENTER/ON** (Entrée/Marche).

*Remarque : Si la courbe de turbidité C-Tu ne figure pas dans le menu, sélectionnez la courbe présentée et confirmez avec ENTER/ON (Entrée/Marche). Le menu de sélection des courbes est affiché. Sélectionnez la courbe C-Tu et confirmez avec ENTER/ON (Entrée/Marche). La courbe C-TU est activée.* 

*Ouvrez le menu de sélection de la courbe C-TU avec ENTER/ON (Entrée/Marche), sélectionnez RESET (Réinitialiser) et confirmez avec ENTER/ON (Entrée/Marche).*

**4.** Appuyez sur la touche de navigation **HAUT/BAS** , sélectionnez **RESET** (Réinitialiser) et confirmez avec **ENTER/ON** (Entrée/Marche).

Les courbes DS peuvent également être réinitialisées à l'étalonnage par défaut (étalonnage en 1 point à 4 g/l). Toutefois, une détermination précise de la concentration en solides peut être obtenue uniquement via un étalonnage (voir [section 5.1, page 25\)](#page-24-1).

### <span id="page-27-3"></span>**5.2 Mesure**

*Remarque : Pour obtenir des résultats de mesure des solides précis, vous devez étalonner l'appareil avant la réalisation de la première mesure.* 

*Sans aucun étalonnage des courbes DS, l'appareil revient à l'étalonnage par défaut en 1 point à 4 g/l. Un écart par rapport à la valeur de mesure réelle est susceptible d'apparaître.*

### <span id="page-28-0"></span>**5.2.1 Sélection de la courbe d'étalonnage**

Avant le début de la mesure, la courbe d'étalonnage correspondant au point de mesure doit être sélectionnée.

- **1.** Sélectionnez **MENU**, confirmez avec **ENTER/ON** (Entrée/Marche).
- **2.** Sélectionnez **ETALONNAGE**, confirmez avec **ENTER/ON** (Entrée/Marche).
- **3.** Sélectionnez la courbe présentée et confirmez avec **ENTER/ON** (Entrée/Marche).
- **4.** Sélectionnez la courbe voulue avec la touche de navigation **HAUT/BAS** et confirmez avec **ENTER/ON** (Entrée/Marche).
- **5.** Sélectionnez **CLEAR/OFF** (Suppression/Arrêt) deux fois pour revenir au menu principal.

### <span id="page-28-1"></span>**5.2.2 Lancement de la mesure**

Une fois lancée, la mesure s'effectue de manière continue et sa valeur est enregistrée à intervalles réguliers.

- **1.** Sélectionnez **MESURE** et confirmez avec **ENTER/ON** (Entrée/Marche).
- **2.** Sélectionnez **DÉMARRAGE** et confirmez avec **ENTER/ON** (Entrée/Marche).

### <span id="page-28-2"></span>**5.2.3 Interruption et reprise de la mesure**

**1.** Appuyez sur **CLEAR/OFF** (Suppression/Arrêt) pendant 2 secondes.

L'appareil s'éteint et la mesure est interrompue.

**2.** Appuyez sur **ENTER/ON** (Entrée/Marche) pendant 2 secondes.

L'appareil s'allume et la mesure continue avec les mêmes paramètres qu'avant la mise hors tension.

### <span id="page-28-3"></span>**5.2.4 Arrêt de la mesure**

- **1.** Sélectionnez **MESURE** et confirmez avec **ENTER/ON** (Entrée/Marche).
- **2.** Sélectionnez **STOP**, confirmez avec **ENTER/ON** (Entrée/Marche).

### <span id="page-28-6"></span><span id="page-28-4"></span>**5.3 Présentation des données à l'écran**

L'écran présente les données enregistrées des courbes d'étalonnage correspondantes.

- **1.** Sélectionnez la courbe d'étalonnage voulue (voir [section 5.2.1, page 29](#page-28-0)).
- **2.** Sélectionnez **DONNÉES** et confirmez avec **ENTER/ON** (Entrée/Marche).
- **3.** Sélectionnez **DISPLAY DATA** (Afficher les données) et confirmez avec **ENTER/ON** (Entrée/Marche).

Seules les données enregistrées de la courbe d'étalonnage sélectionnée s'affichent.

## <span id="page-28-5"></span>**5.4 Suppression des données d'une courbe d'étalonnage**

- **1.** Sélectionnez la courbe d'étalonnage voulue (voir [section 5.2.1, page 29](#page-28-0)).
- **2.** Sélectionnez **DONNÉES** et confirmez avec **ENTER/ON** (Entrée/Marche).
- **3.** Sélectionnez **DELETE MEP** (Supprimer MEP) et confirmez avec **ENTER/ON** (Entrée/Marche).

Seules les données enregistrées de la courbe d'étalonnage sélectionnée sont supprimées.

**4.** Sélectionnez **YES** (Oui) et confirmez avec **ENTER/ON** (Entrée/Marche). *Remarque : NO (Non) interrompt la procédure d'effacement.*

# <span id="page-29-0"></span>**5.5 Suppression des données enregistrées de toutes les courbes d'étalonnage**

- **1.** Sélectionnez **MENU** et confirmez avec **ENTER/ON** (Entrée/Marche).
- **2.** Sélectionnez **SYSTÈME** et confirmez avec **ENTER/ON** (Entrée/Marche).
- **3.** Entrez la valeur **379** à l'aide des touches de navigation et confirmez avec **ENTER/ON** (Entrée/Marche).

# **ATTENTION**

<span id="page-30-0"></span>Possibilité d'exposition chimique ou biologique dangereuse pour les yeux et la peau. Seul du personnel qualifié peut effectuer les opérations décrites dans cette section du manuel d'utilisation.

La propreté des fenêtres de mesure situées dans la tête de la sonde est cruciale pour la précision des résultats !

#### **Nettoyage de l'appareil**

Nettoyez l'appareil avec un chiffon humide non pelucheux.

#### **Nettoyage des fenêtres de mesure**

Les fenêtres sont en verre saphir. Au besoin, elles peuvent être nettoyées avec n'importe quelle solution nettoyante classique et un chiffon doux. En cas de dépôts vraiment tenaces, utilisez un chiffon doux imbibé d'une solution d'acide chlorhydrique à 5 %.

#### *Respectez les conditions de sécurité et portez des vêtements de protection !*

- **•** Lunettes de protection
- **•** Gants
- **•** Bleu de travail

# <span id="page-32-1"></span><span id="page-32-0"></span>**7.1 Messages d'erreur**

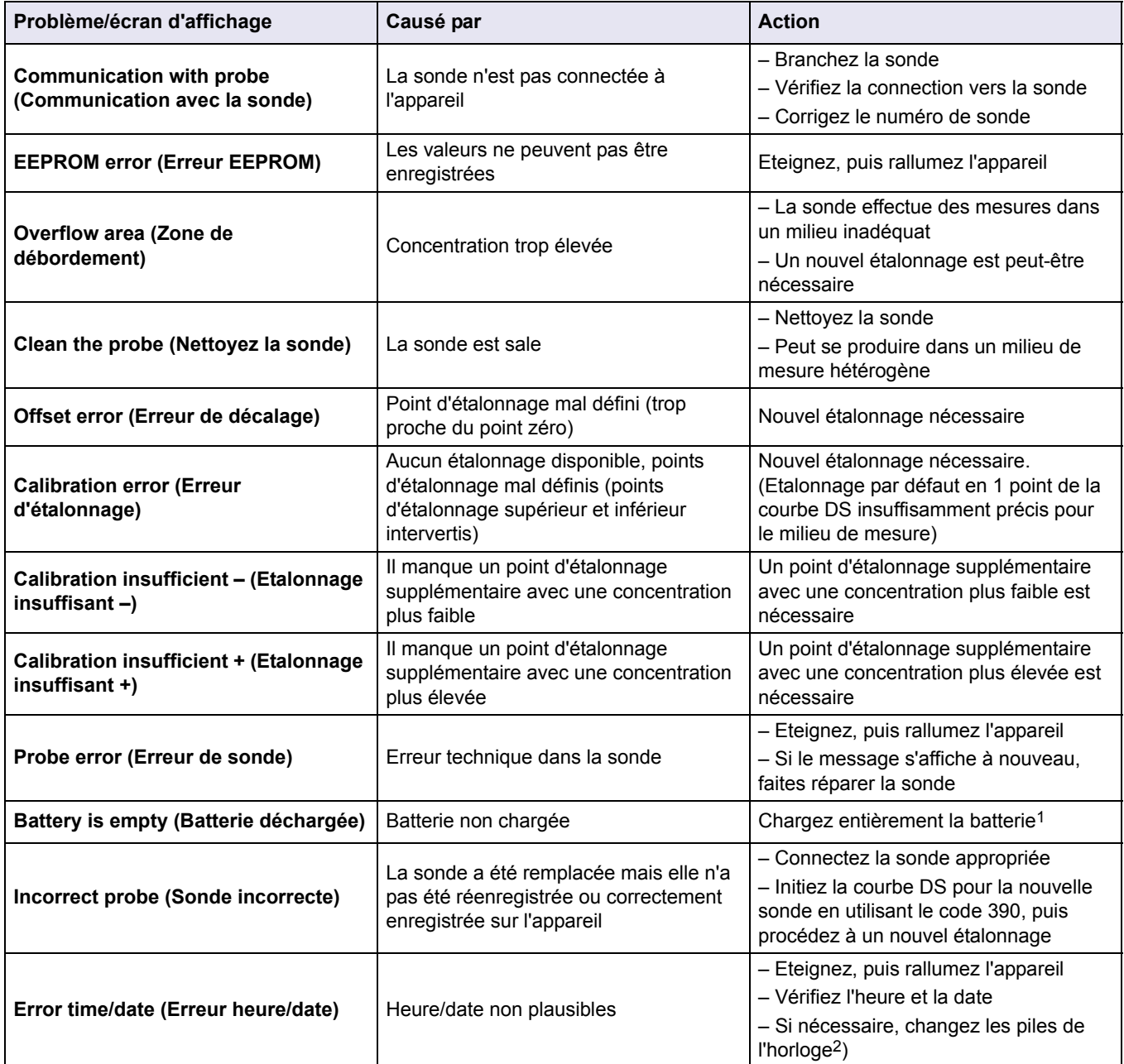

1 Le chargeur de batterie doit être conforme aux réglementations locales et nationales. Si tel n'est pas le cas, il est possible que vous ne le receviez pas dans votre colis. Si le chargeur n'a pas été inclus dans votre colis, chargez les batteries à l'aide d'un chargeur disponible dans votre pays. Assurez-vous que le chargeur est compatible avec la batterie.

2 Si le message s'affiche à nouveau, faites réparer l'appareil

# <span id="page-32-2"></span>**7.2 Messages d'information**

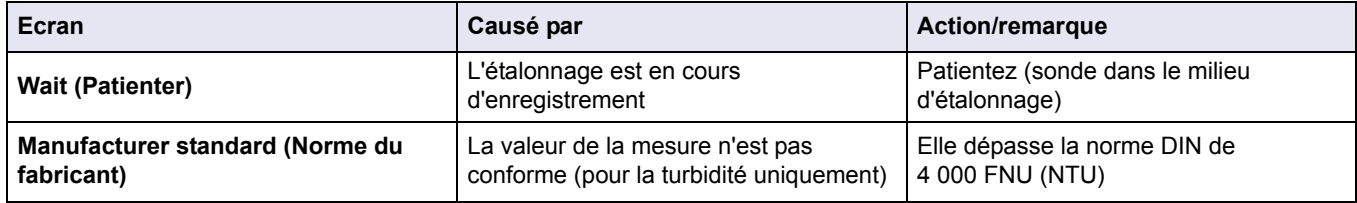

# <span id="page-34-1"></span><span id="page-34-0"></span>**8.1 Pièces de rechange**

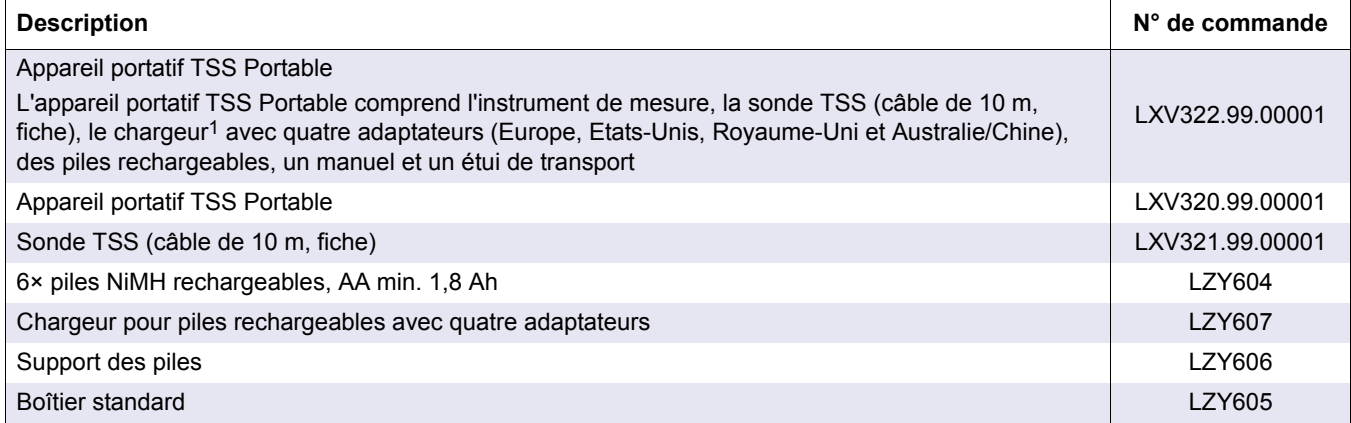

1 Le chargeur de batterie doit être conforme aux réglementations locales et nationales. Si tel n'est pas le cas, il est possible que vous ne le receviez pas dans votre colis. Si le chargeur n'a pas été inclus dans votre colis, chargez les batteries à l'aide d'un chargeur disponible dans votre pays. Assurez-vous que le chargeur est compatible avec la batterie.

#### **HACH COMPANY World Headquarters**

P.O. Box 389, Loveland, CO 80539-0389 U.S.A. Tel. (970) 669-3050 (800) 227-4224 (U.S.A. only) Fax (970) 669-2932 orders@hach.com www.hach.com

#### **HACH LANGE GMBH**

Willstätterstraße 11 D-40549 Düsseldorf, Germany Tel. +49 (0) 2 11 52 88-320 Fax +49 (0) 2 11 52 88-210 info-de@hach.com www.de.hach.com

#### **HACH LANGE Sàrl**

6, route de Compois 1222 Vésenaz SWITZERLAND Tel. +41 22 594 6400 Fax +41 22 594 6499

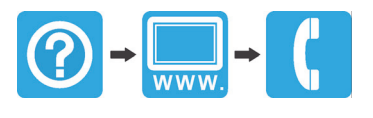